# Manual for Multi-cell docking station XMRA8

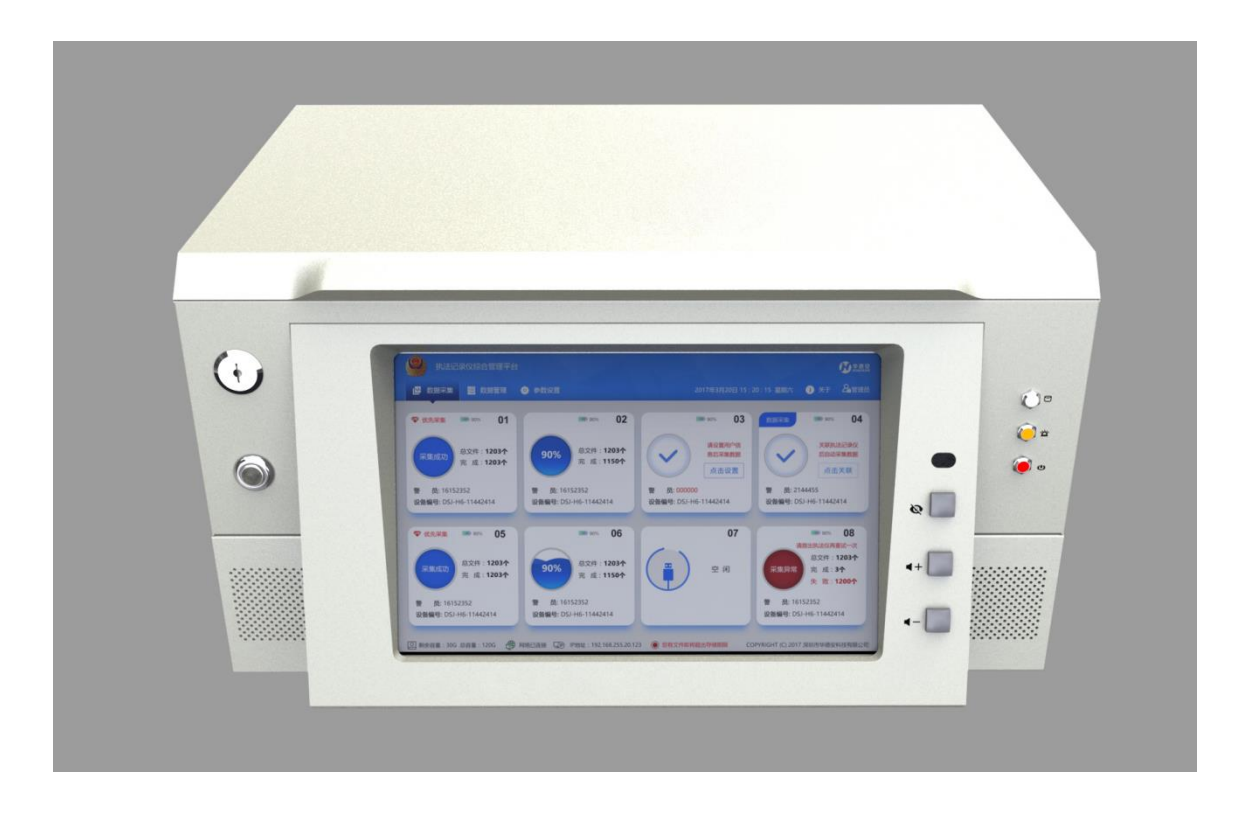

## **1 General introduction**

XMRA8 is a mult-cell docking station, which design for the body camera to achieve data exporting, uploading and battery recharge, it support total 8 channel camera slots working at the same time, it can upload the recorded files from the camera to the FTP server directly without local buffer, which is a very important part of the body worn camera total solution.

# **2 External interface**

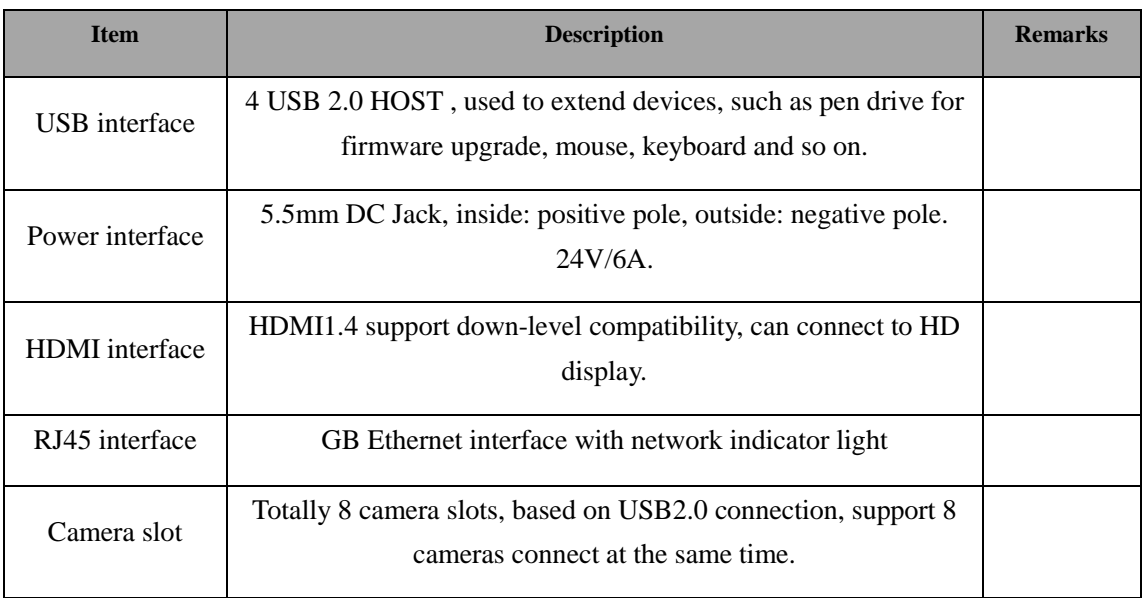

# **3 Product function**

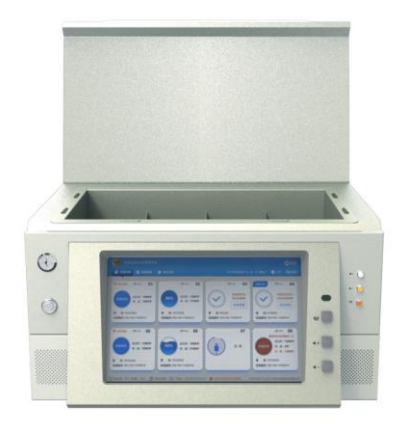

## **3.1 Button operation instruction**

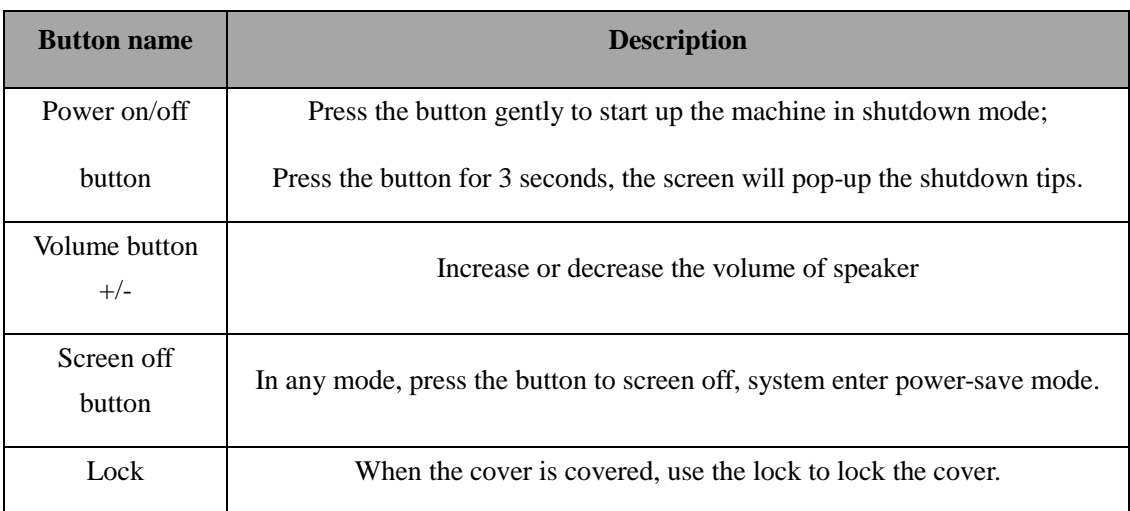

## **3.2 Indicator light**

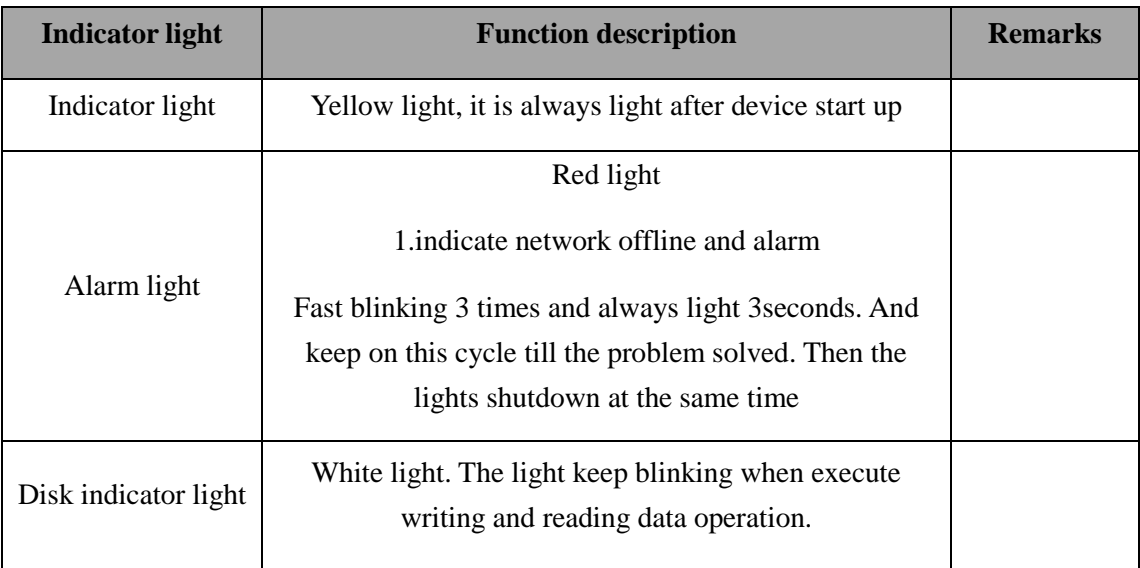

## **3.3 GUI Introduction**

## **3.3.1 Icon display**

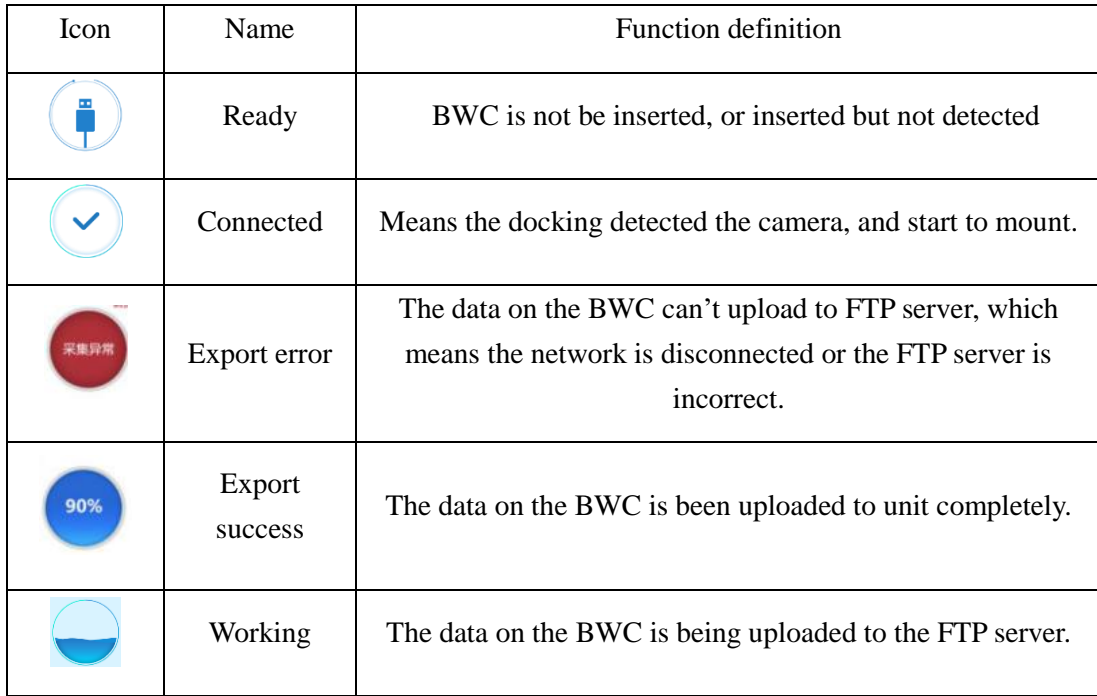

#### **3.3.2 Data import**

Start up the unit, insert the BWC to the dock, the data on the BWC will be uploaded instantly and automatically, the unit displays  $\sqrt{ }$ , it means the working mode. During this process, the acquisition cell will show acquisition unit No., battery level, officer No., product SN and so on. And the data will be uploaded to management platform server automatically.

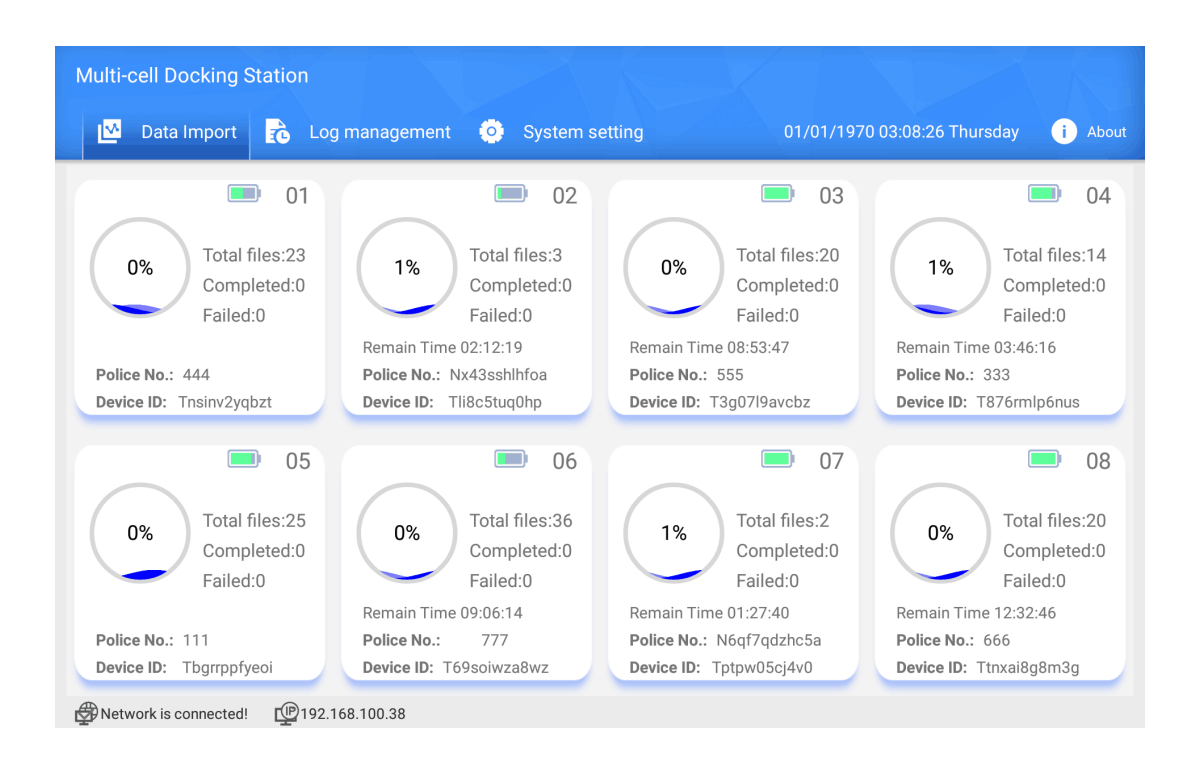

## **3.3.3 Log management**

This part is for operation log search and checking. The log include which device is connected, the uploading status is success or failed, log exported and so on.

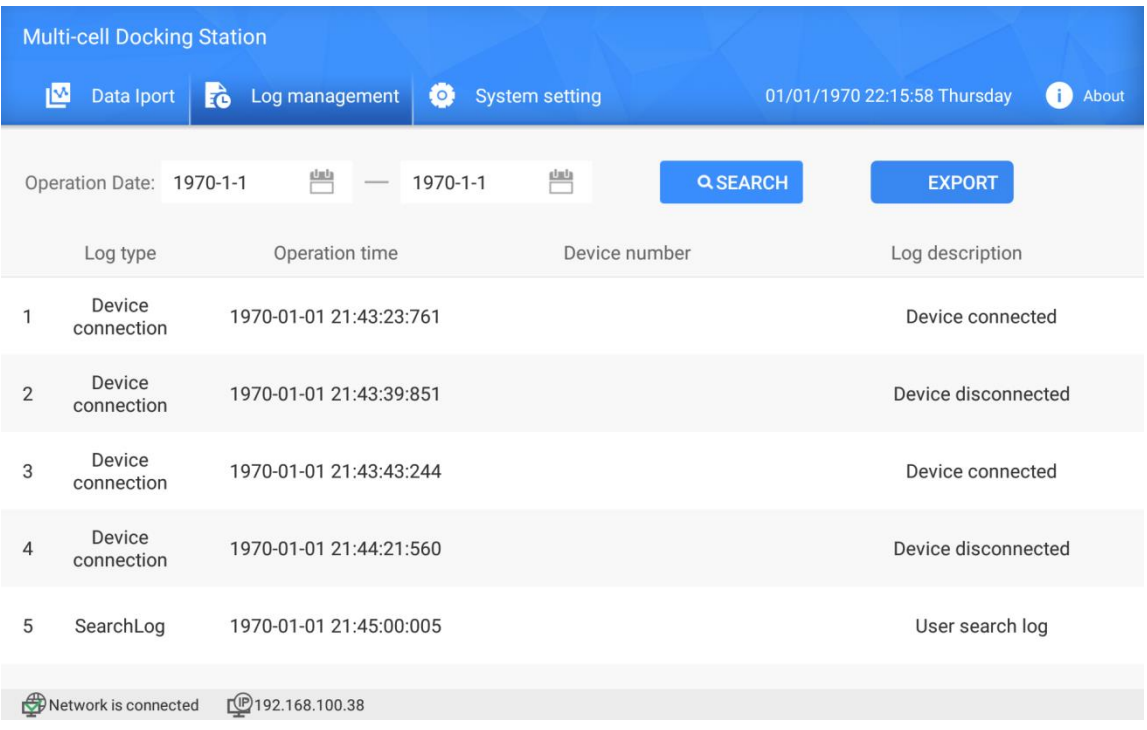

### **3.3.4 System setting**

In this page, you can setup the FTP server information, and setup the system data/time.

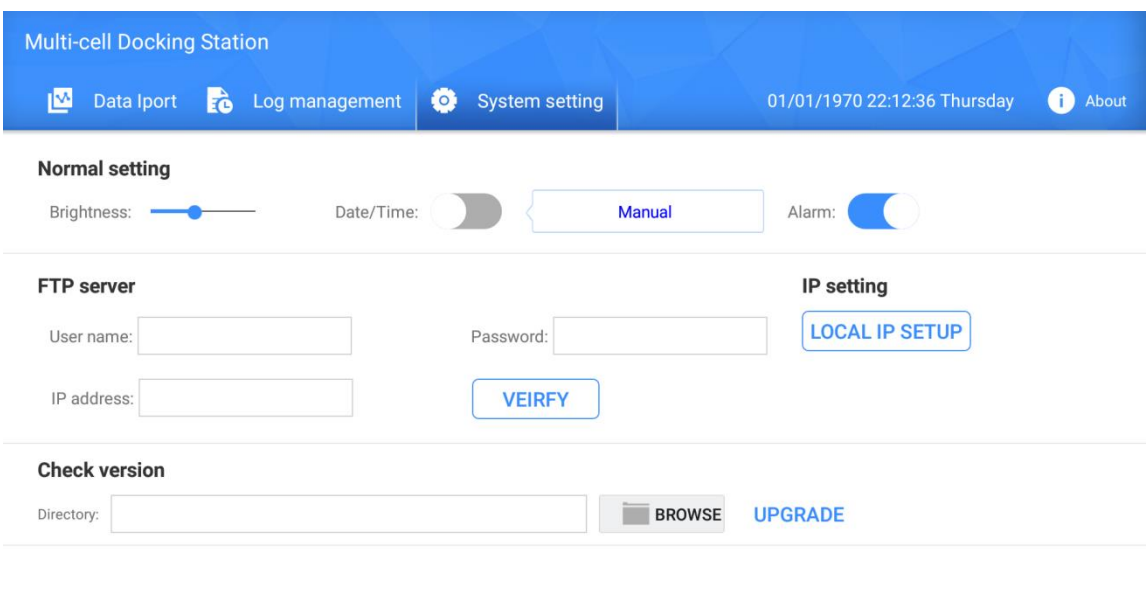

```
Network is connected [9192.168.100.38]
```
**Brightness:**Adjust the brightness of the touch screen.

**Date/time:** The option is Manual or Auto; Manual means you can setup the data/time manually; Auto means when the device connect to internet, it will sync the date/time automatically.

**Alarm:**ON/OFF, which means when there is any error happen, the device will give the sound and light alarm, until the alarm is fixed.

**FTP server:** The FTP server address, username and password for the docking station to upload the recorded files. You can click the button "Verify" to check if the FTP is normal or not.

**LOCAL IP:** Setup the local of the docking station, it can support DHCP and static IP.

**CHECK VERSION:** This part is for firmware upgrade.

Insert USB into the docking station, and then click "Browser" to choose the correct port and the correct file for updating.

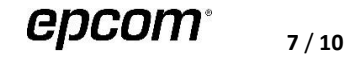

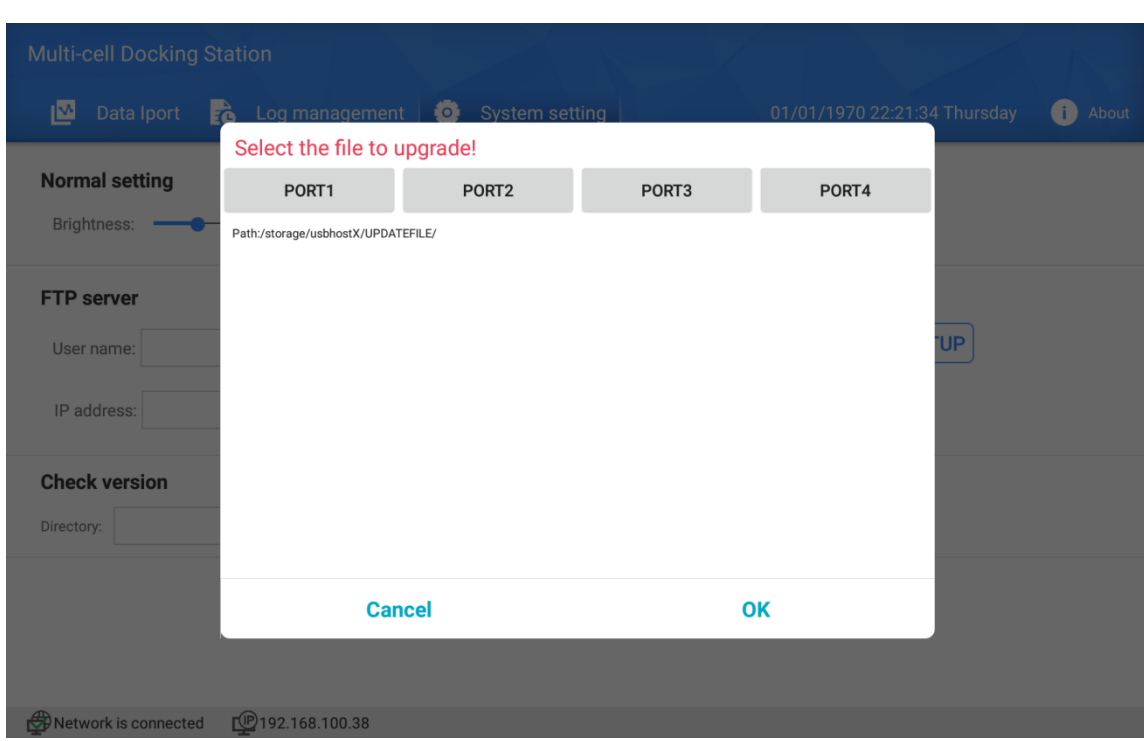

**Remark:**Please make sure the directory for firmware upgrade is correct.

## **3.3.5 Device information**

Click the About button, it will pop-up the window to display all the information about the device, as follow:

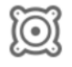

: Means the firmware version of the docking station.

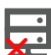

: Means the FTP connection station, green means the connection is normal.

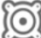

:  $\textcircled{S}$ <br>: Means the serial number of the docking station status.

 $\Box$  : Means the APP version of the docking station.

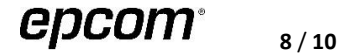

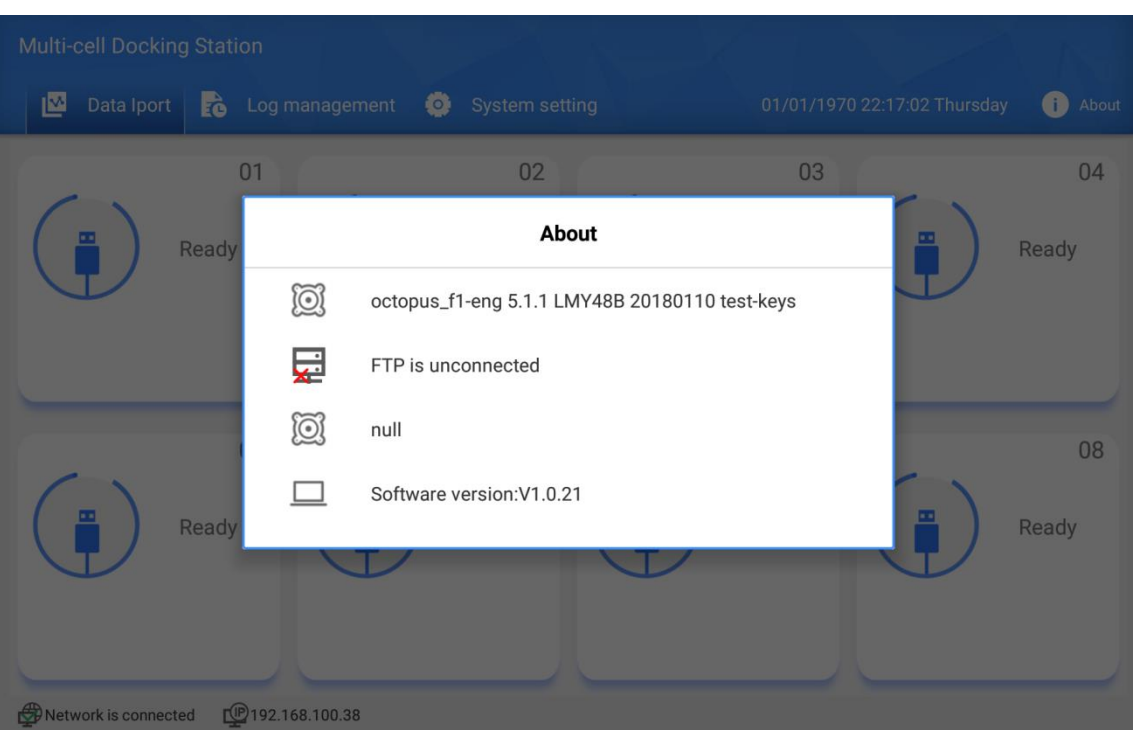

## **3.4 Recharge**

This Multi-cell docking station can support one or multiple BWC charging simultaneously, and shows the charging status. Each USB port can mostly offer 1.2A charging current.

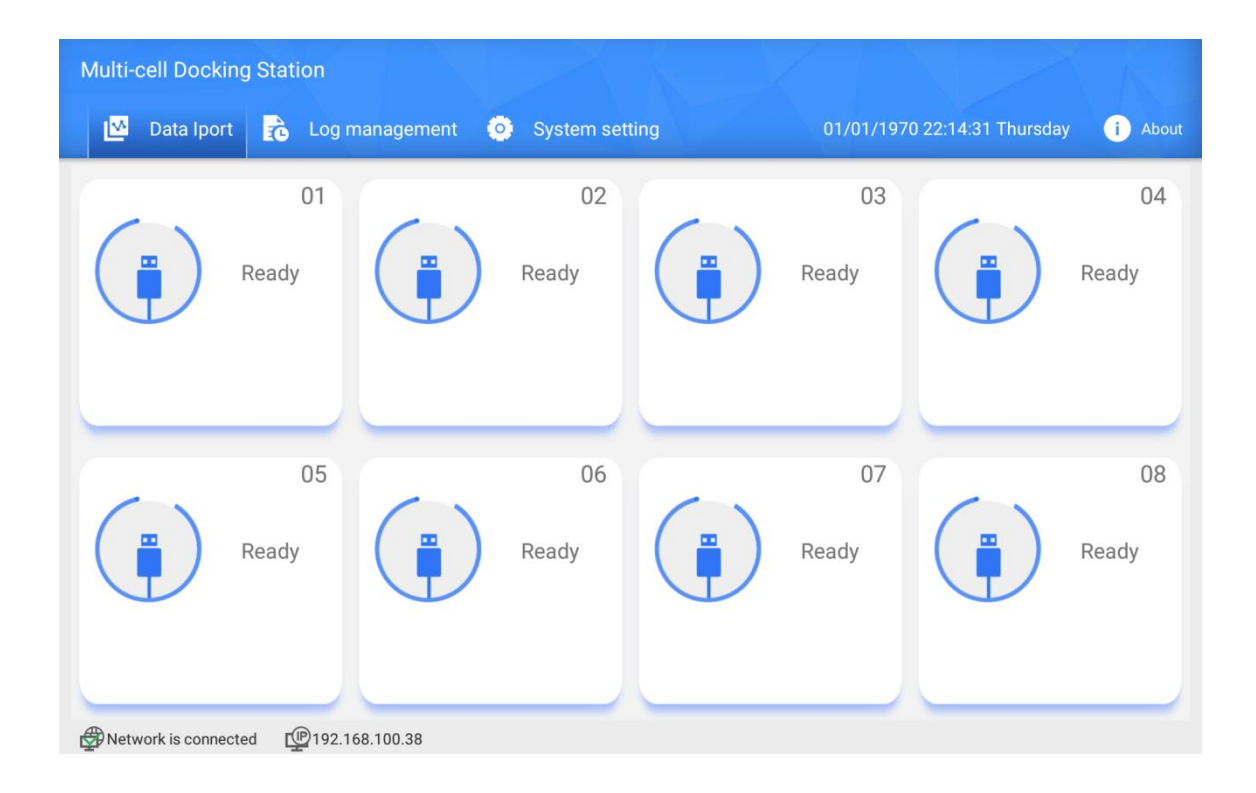